## **Nachrichten (Mail) anzeigen und löschen**

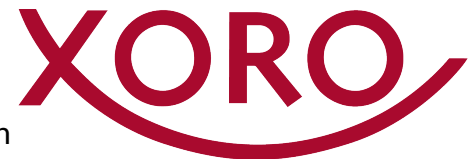

Ihr XORO-Fernseher oder Receiver für freenet TV zeigt einen Umschlag im Display oder auf dem Fernseh-Bildschirm an,

wenn er eine Nachricht von freenet TV erhalten hat. Sobald die Nachricht von Ihnen gelesen und ggf. gelöscht wurde, verschwindet die Einblendung. Gehen Sie zum Ausblenden des Umschlags wie folgt vor:

## **XORO HRT8729 / HRT 8730 / HRT 8770 TWIN / HRT 8772 TWIN & HDD / HTL 1550**

- 1. Drücken Sie die Taste [MENU] auf der Fernbedienung.
- 2. Wählen Sie mit der Taste [▼] den Menüpunkt freenet TV aus.
- 3. Öffnen Sie **freenet TV** mit der Taste [OK].
- 4. Wählen Sie mit der Taste [▼] den Menüpunkt freenet TV Service aus.
- 5. Öffnen Sie das **freenet TV Service** Menü mit der Taste [OK].
- 6. Wählen Sie mit der Taste <sup>[▼]</sup> den Menüpunkt Hinweis aus.
- 7. Öffnen Sie das **Hinweis** Menü mit der Taste [OK].
- 8. Mit den Tasten [ $\Psi/\blacktriangle$ ] können Sie Nachrichten auswählen.
- 9. Mit der Taste [OK] können Sie eine Nachricht zum Lesen anzeigen lassen bzw. mit [ROT] löschen.
- 10.Drücken Sie die Taste [EXIT], um das Menü zu schließen.

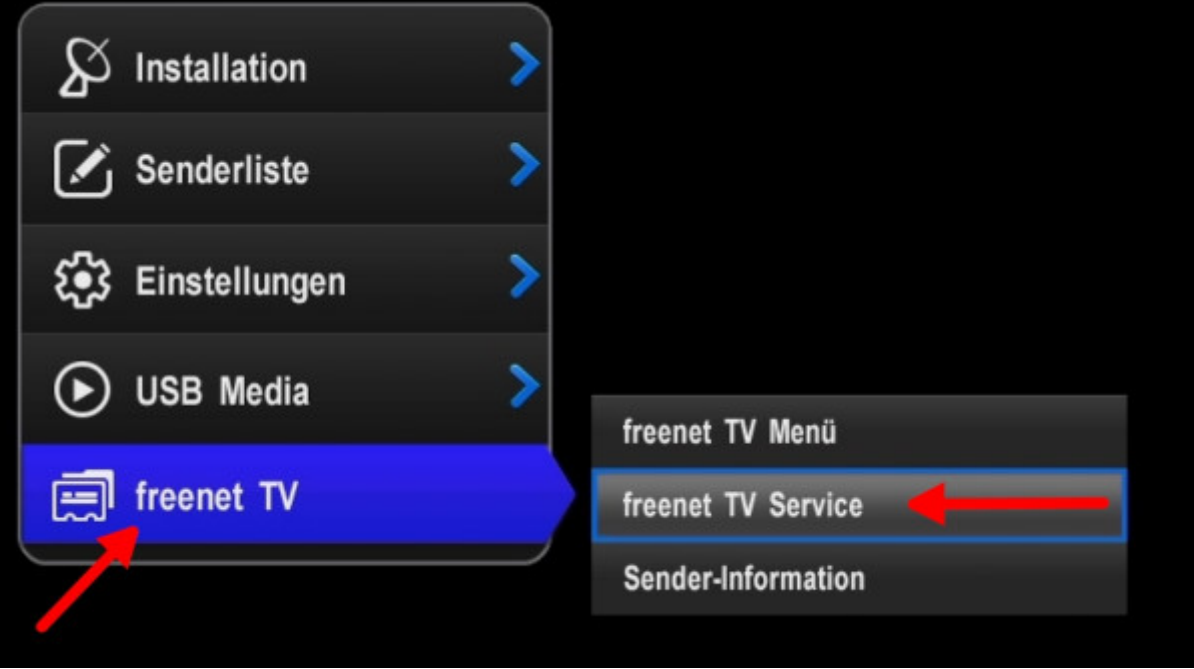

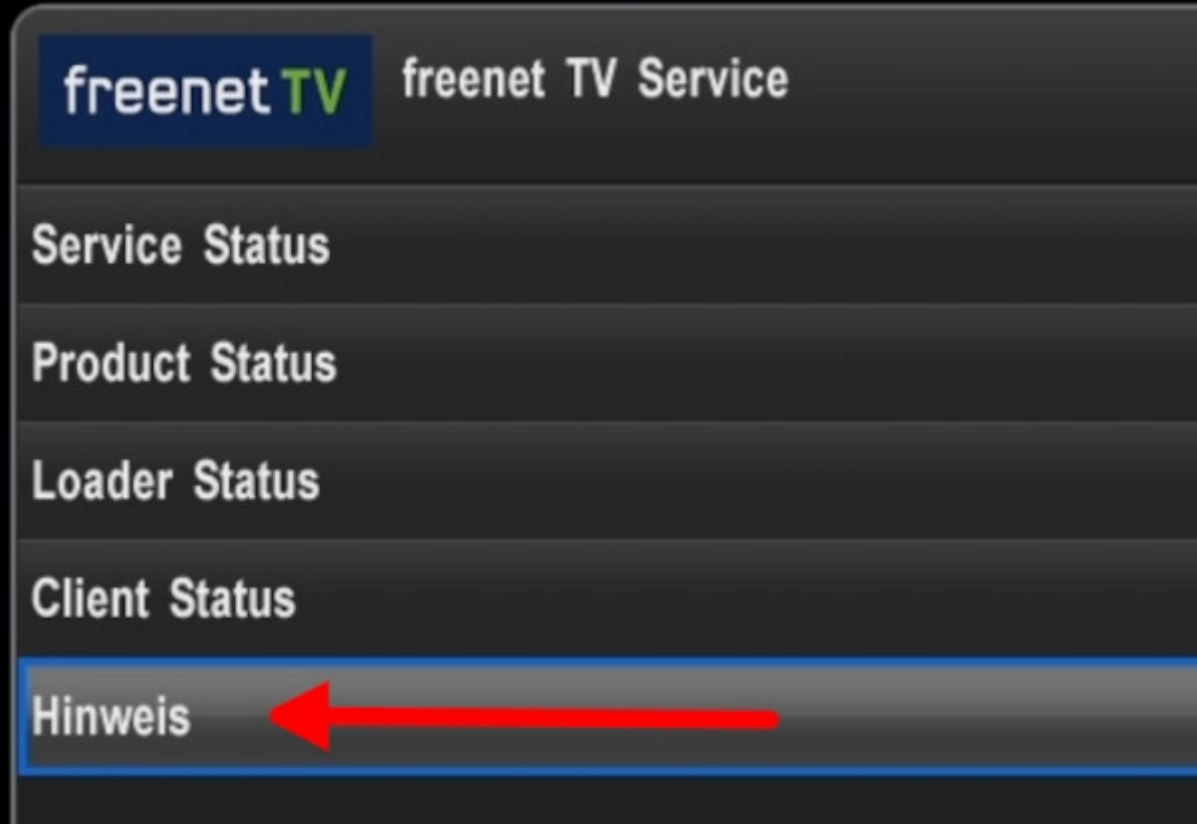

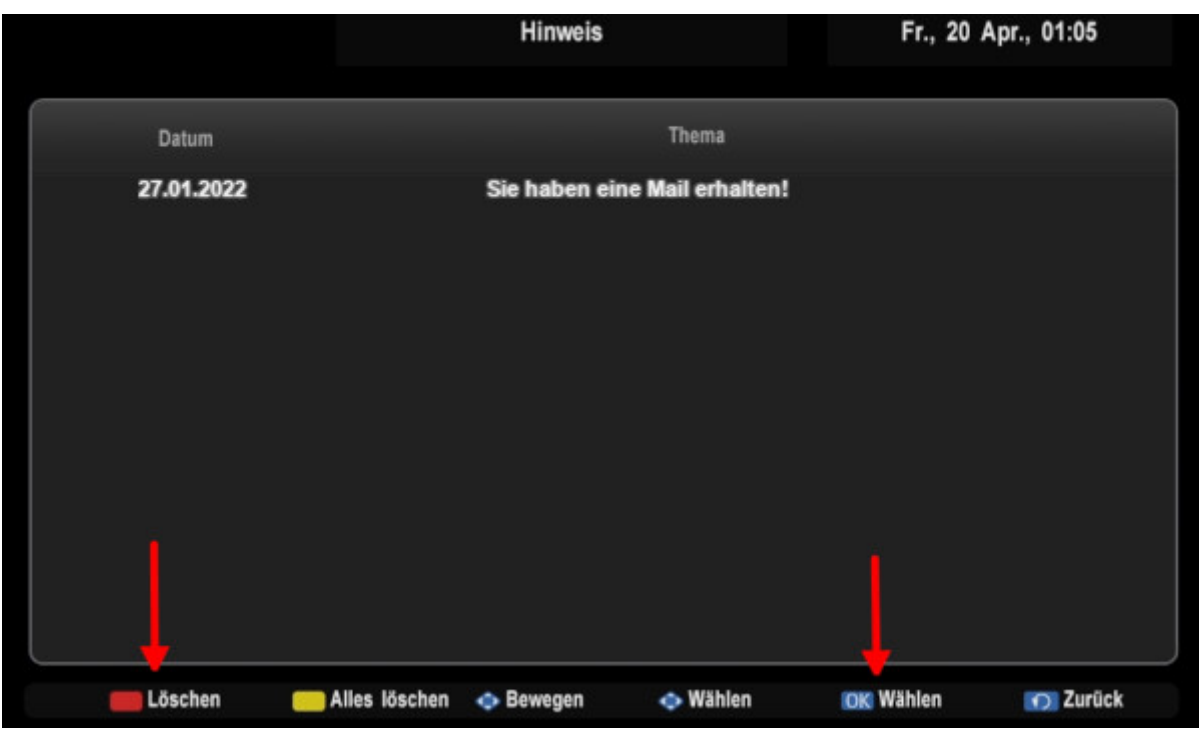